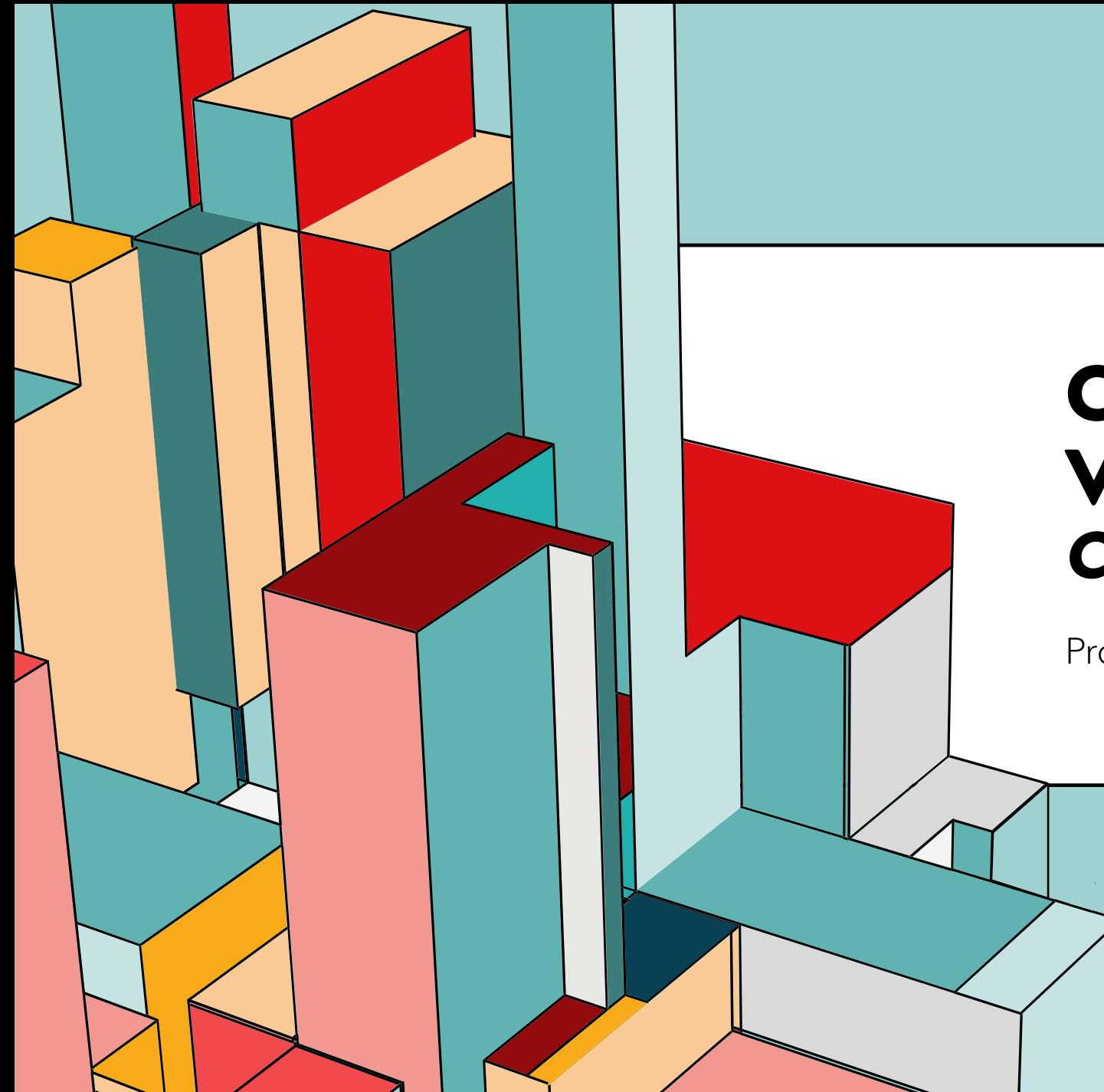

## 6.53 **VERSÃO (GIT) CONTROLE DE**  *COMANDOS BÁSICOS*

Prof. Dr. Dilermando Piva Jr

# **COM O GIT FUNCIONA?**

Por ser um sistema de gerenciamento de controle de versão de código/documentos, o git possui recursos avançados de monitoramento e acompanhamento de arquivos que fazem parte de um projeto.

Após ativo em um projeto, o git começa a monitorar as mudanças ocorridas neste projeto e nos mostra através de um poderoso sistema de estágios (ou fases) em que estágio ou fase se encontram os arquivos.

É este sistema de estágios/fases que iremos conhecer e entender seus significados ...

O GIT utiliza um poderoso sistema de gerenciamento e controle de estágios/fases para os arquivos que fazem parte de um projeto.

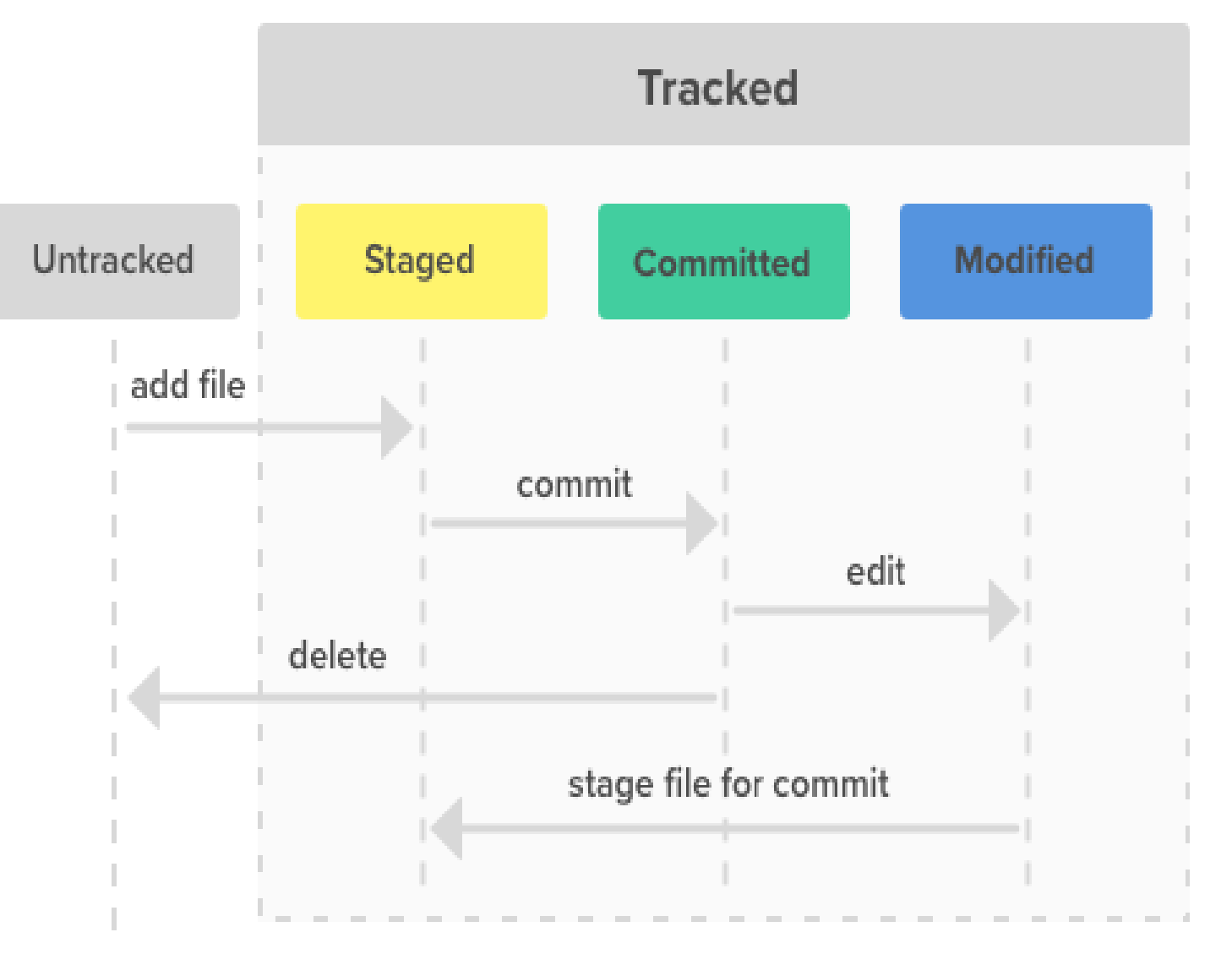

## **CICLO DE VIDA** *UNTRACKED*

Quando criamos um novo arquivo ou incluímos um ou mais arquivos para serem gerenciados pelo git, os arquivos são incluídos com o status "untracked"

 $\rightarrow$  Não rastreado

Isso significa que, mesmo o(s) arquivo(s) existindo, ele(s) ainda não foi(ram) adicionado(s) ao monitoramento do git

Nesse status, o git não estará controlando seu versionamento.

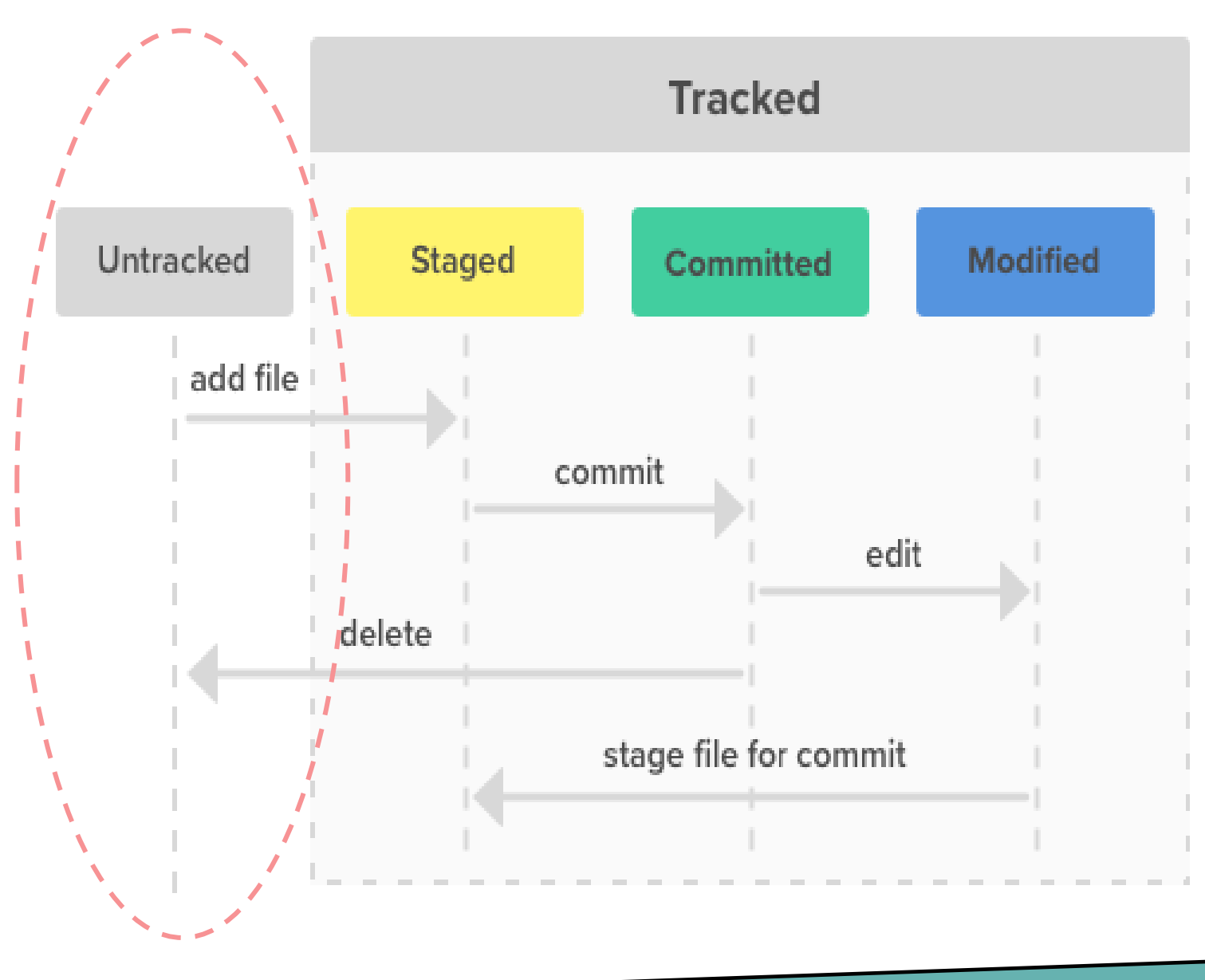

## **CICLO DE VIDA** *TRACKED*

Quando adicionamos arquivos ao monitoramento do git, o status deste arquivo passa a ser "tracked "  $\rightarrow$  Rastreado

A partir de então o git passa a controlar as mudanças neste arquivo

Os arquivos com status "tracked" são conhecidos como "new file" (novos arquivos)

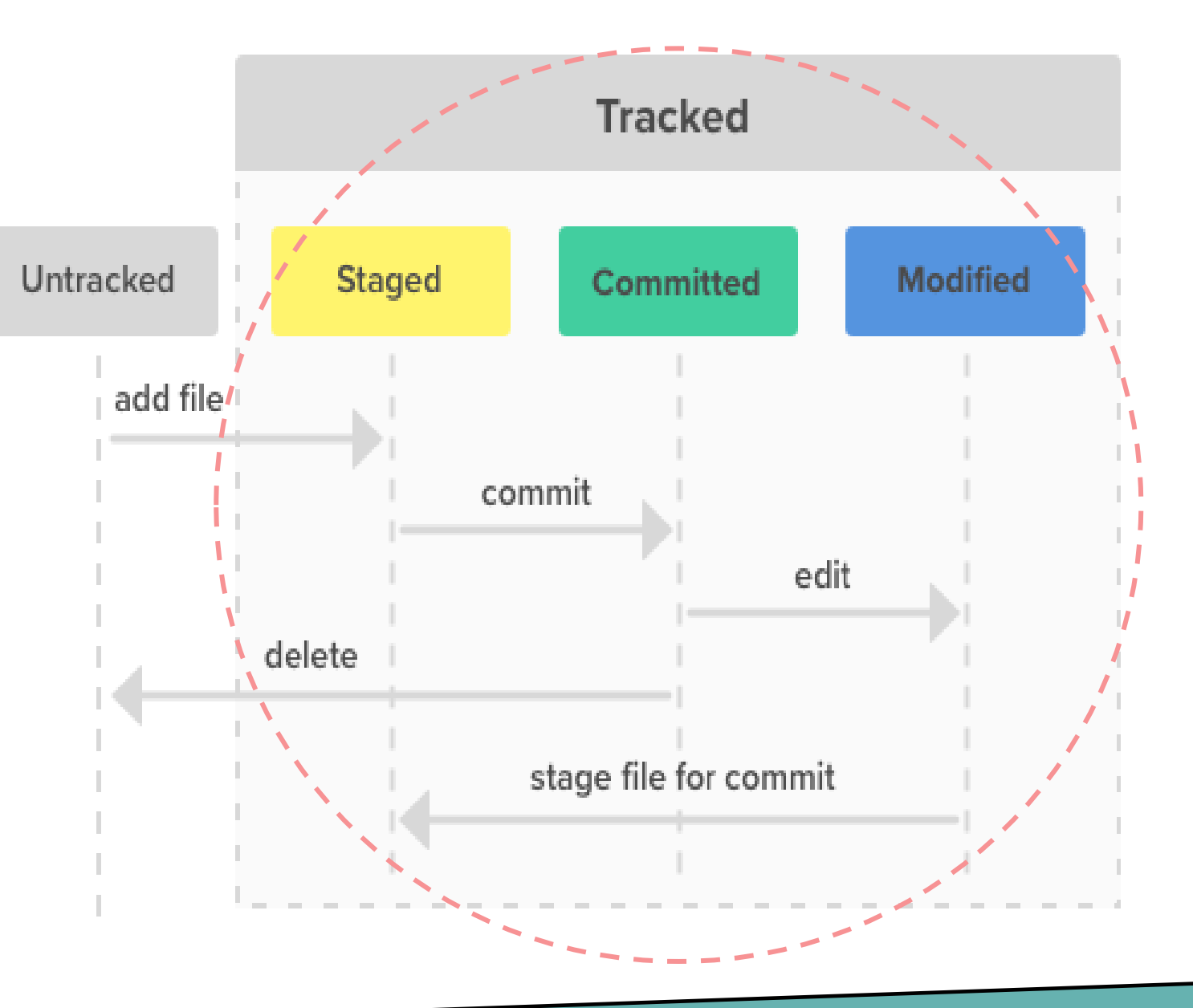

## **CICLO DE VIDA** *MODIFIED*

Quando modificamos um arquivo e ele está sendo rastreado, seu status muda para "modified "  $\rightarrow$  Modificado

#### **Atenção:**

É nesta etapa que pode ocorrer conflitos. Ex: você e outra pessoa estão trabalhando no mesmo arquivo... No final, ambas as modificações devem ser "juntadas" para ter apenas uma modificação;

#### Mágica do MERGE.

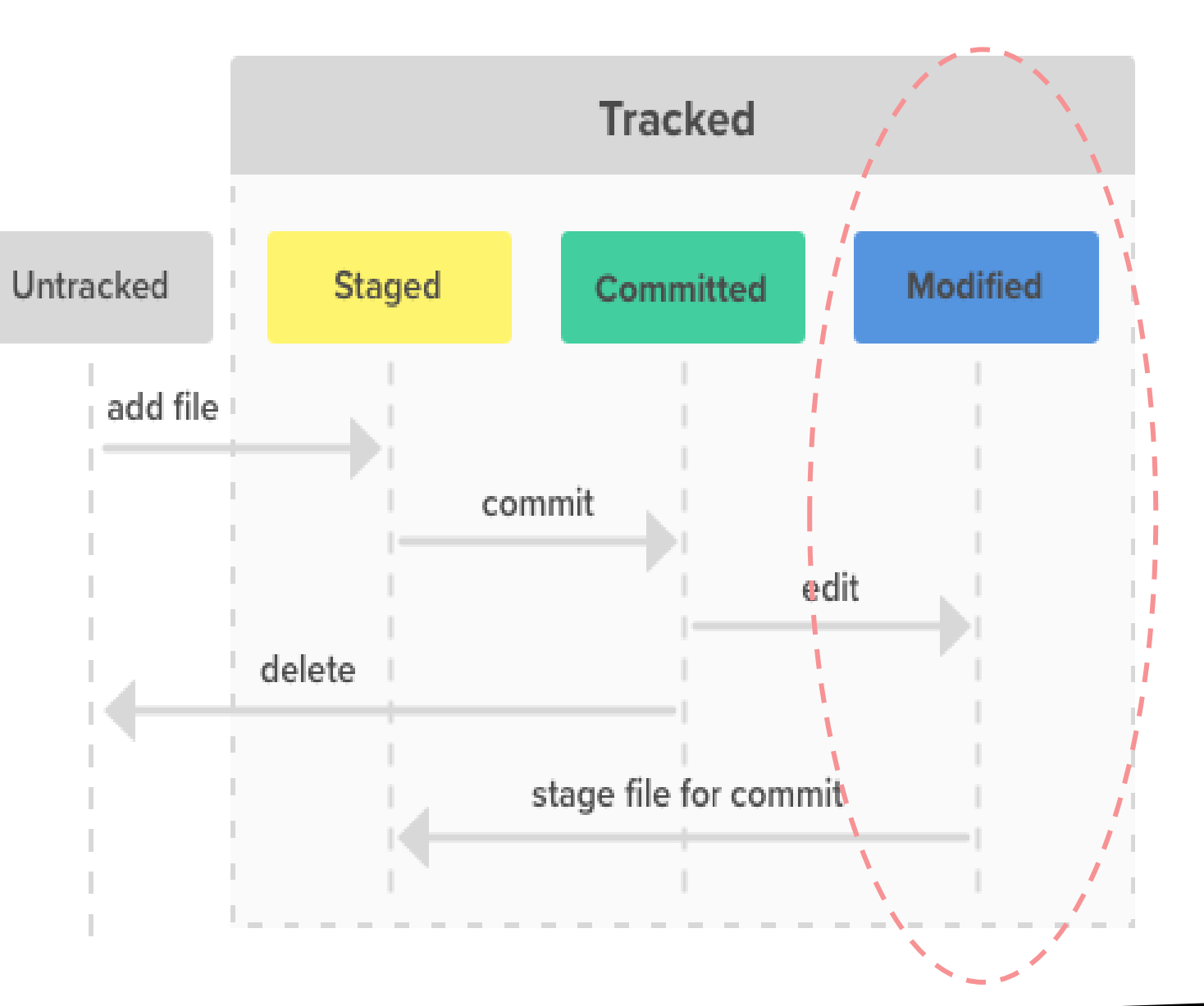

## **CICLO DE VIDA** *STAGED*

Quando um arquivo está pronto, ou seja, ele está sendo rastreado e já foi modificado e finalizado e está pronto para ser enviado para o repositório, seu status passa para "staged"

 $\rightarrow$  Preparado

#### **Atenção:**

Os arquivos no estágio "staged" são enviados para o repositório através de commits .

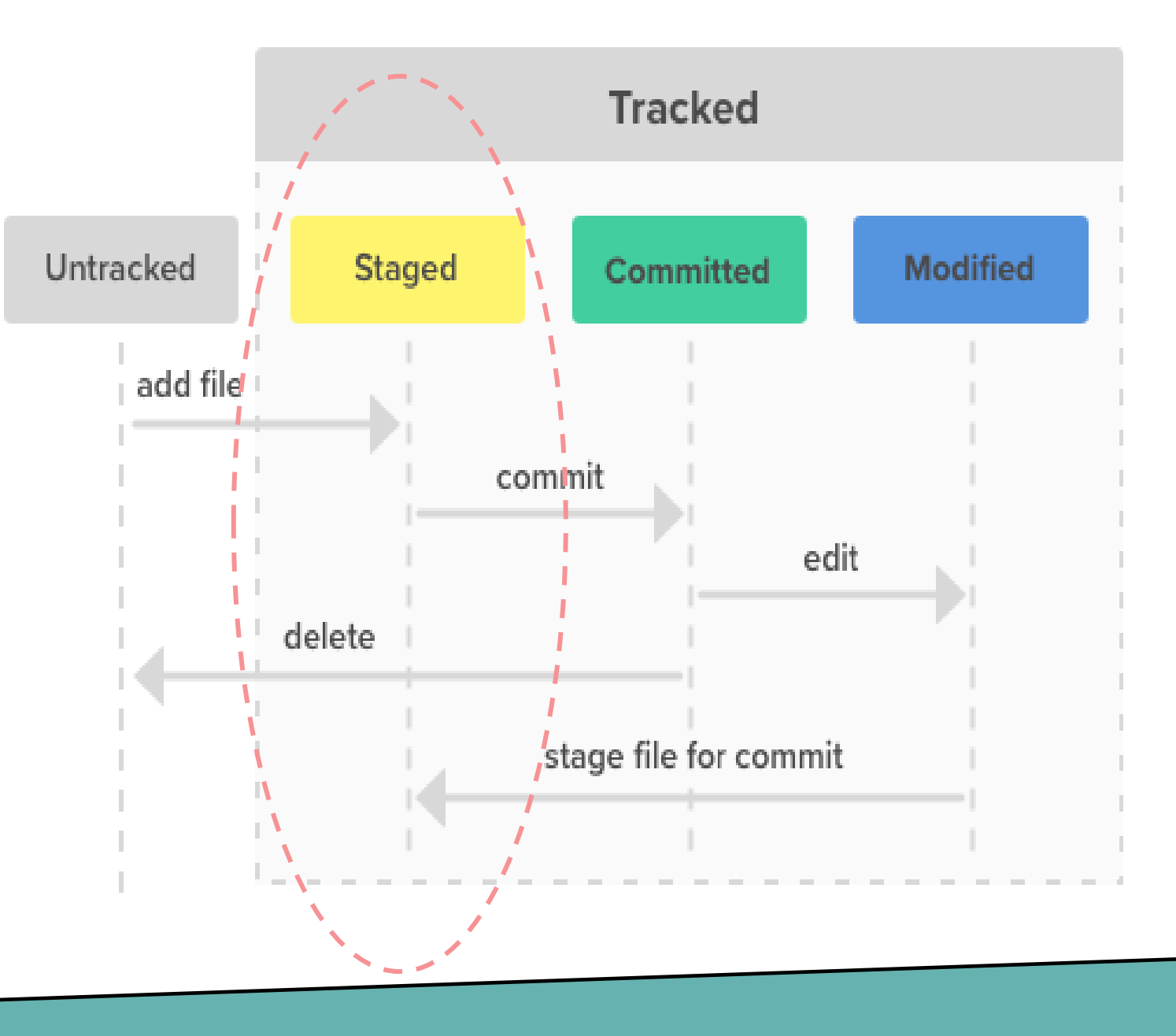

## **CICLO DE VIDA** *COMMITTED*

Depois que os arquivos são envidados para o repositório por intermédio de commits (ou seja, são atualizados) seu status passa para "committed"  $\rightarrow$  Enviados / Entregues / Atualizados

#### **Atenção:**

Esses arquivos são aqueles que guardam as últimas atualizações (os mais atualizados).

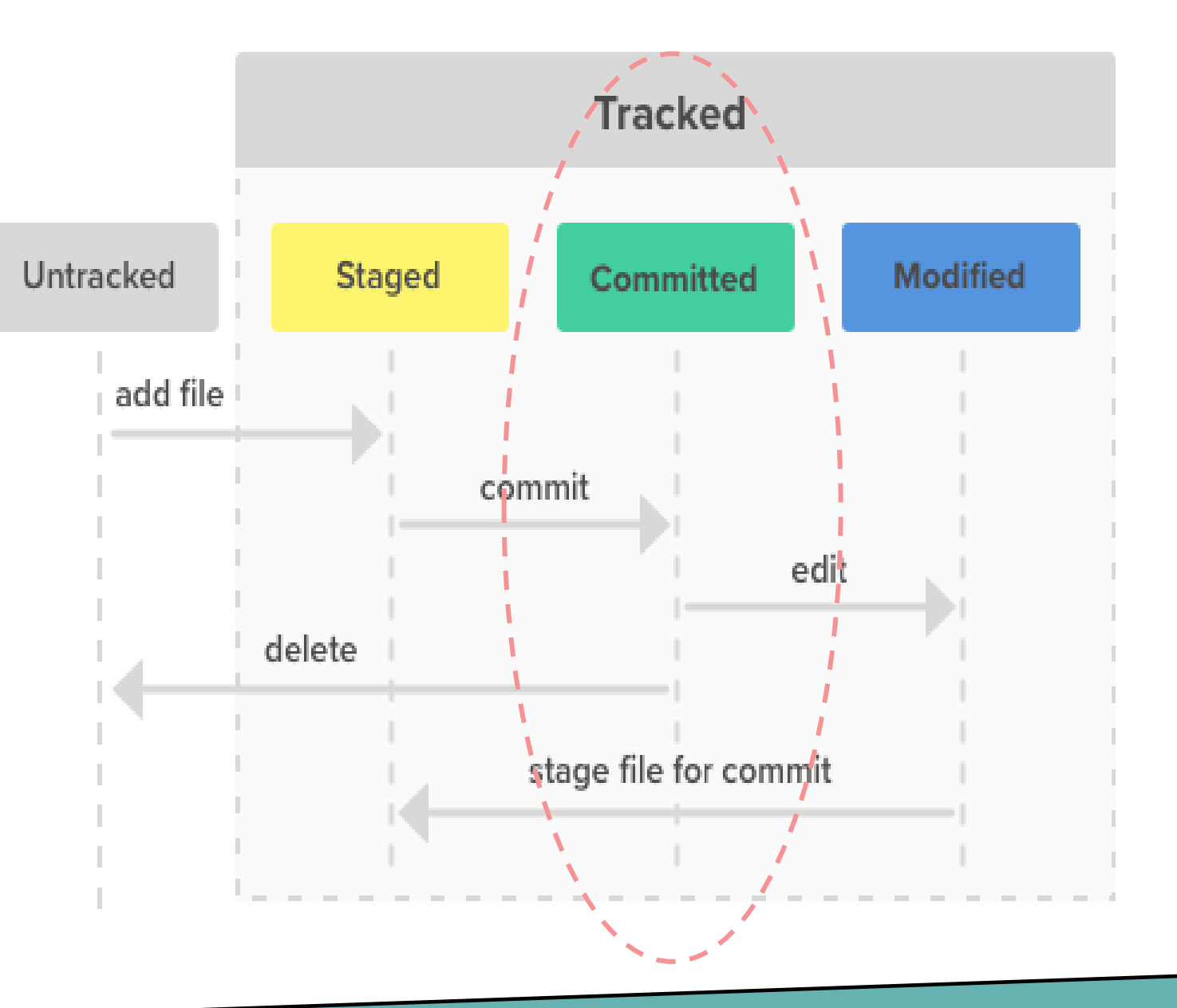

Para inicializar o gerenciamento de versionamento pelo GIT:

#### **git init**

Ao fazer isso, todos os arquivos passam para o Workspace do projeto. Eles ainda estão no estágio UNTRACKED.

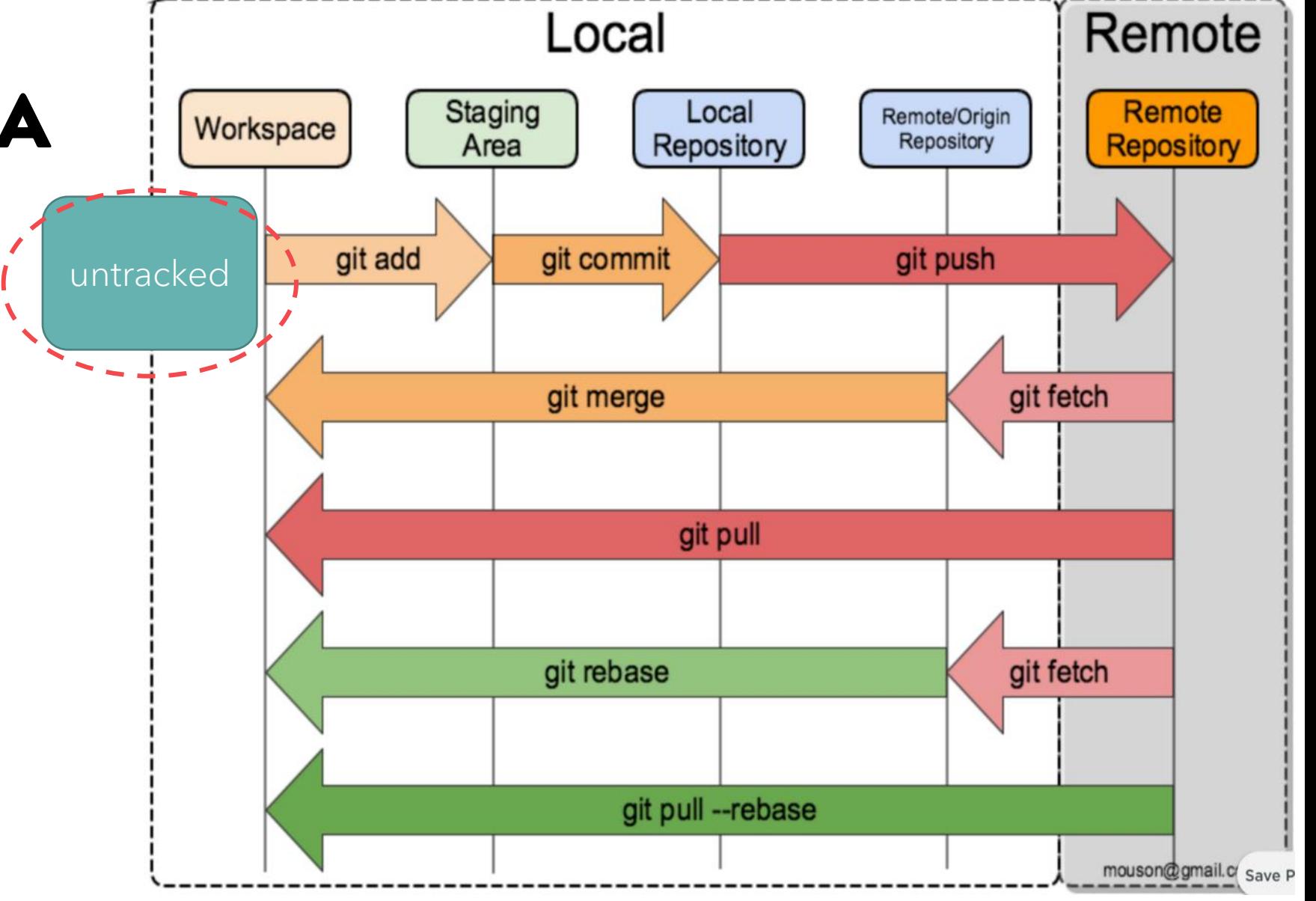

Para que os arquivos passem a ser rastreados, temos que adicionálos:

**git add .**

Adicionamos todos os arquivos Ou

### **git add arquivo.py**

Adicionamos um arquivo específico

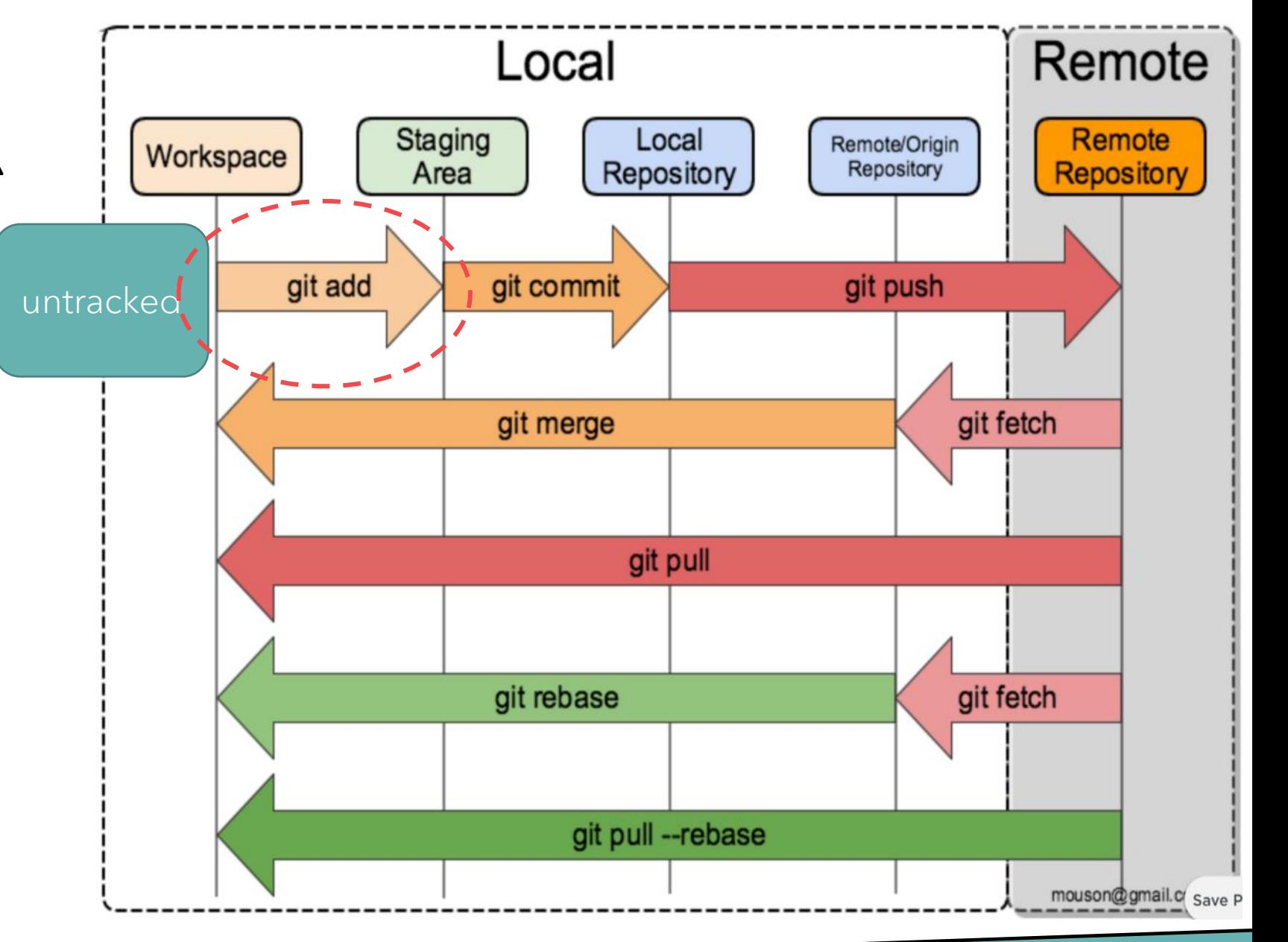

Toda vez que fizermos uma modificação no(s) arquivo(s), temos que fazer novamente a adição desse arquivo.

### **git add .**

Adicionamos todos os arquivos ou

### **git add arquivo.py**

Adicionamos um arquivo específico

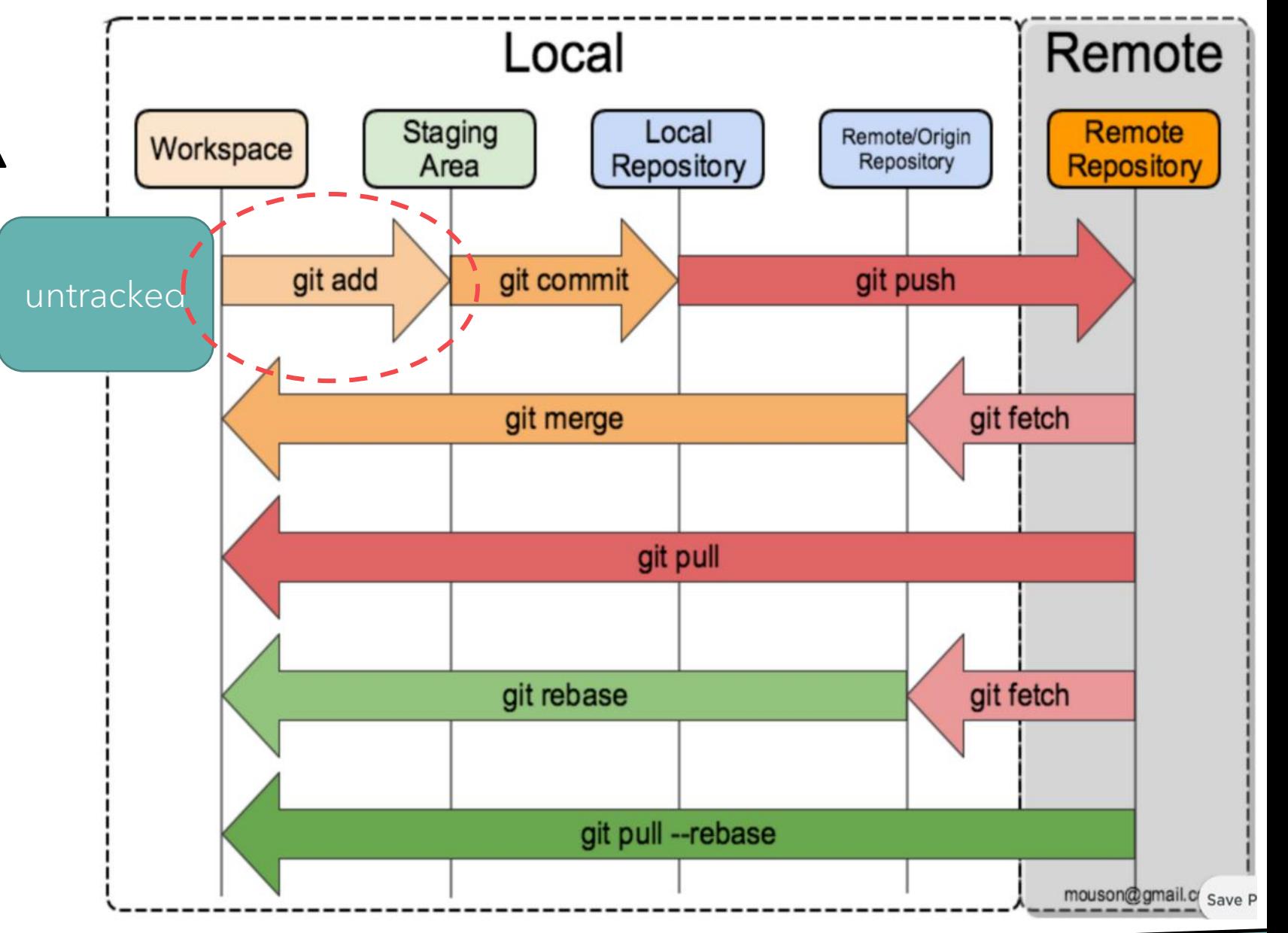

Para verificar o STATUS do processo de gerenciamento de versionamento dos arquivos utilize o comando:

#### **git status**

Utilize sempre esse comando para ver como está o processo.

git status é um de seus melhores amigos no versionamento.

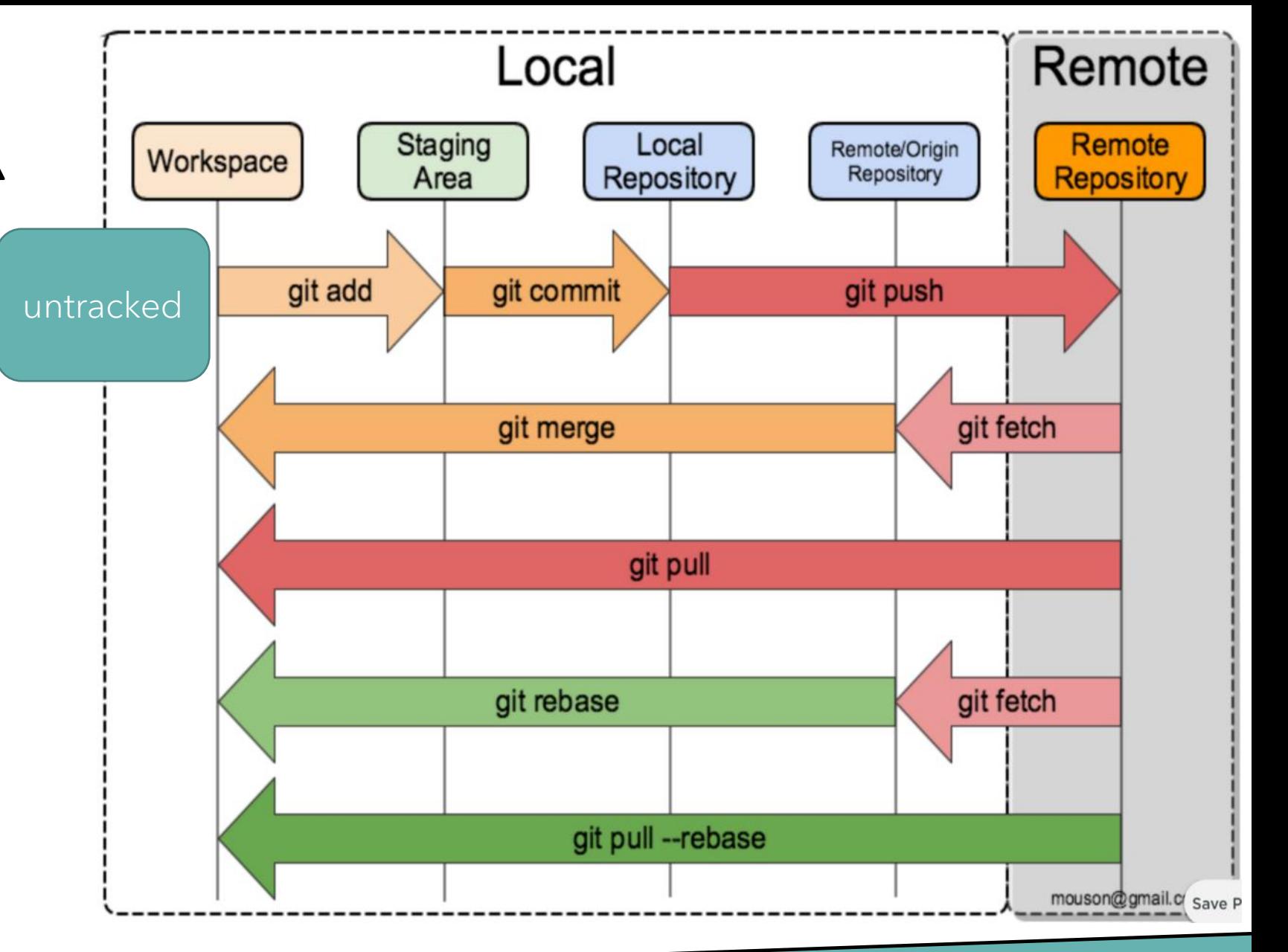

O processo de rastreamento é feito em todos os arquivos que estiverem dentro do diretório especifico no início do processo com o comando **git init**.

Todavia, existe como falar para o GIT ignorar o rastreamento de alguns arquivos.

Isso é feito utilizando o arquivo oculto:

### **.gitignore**

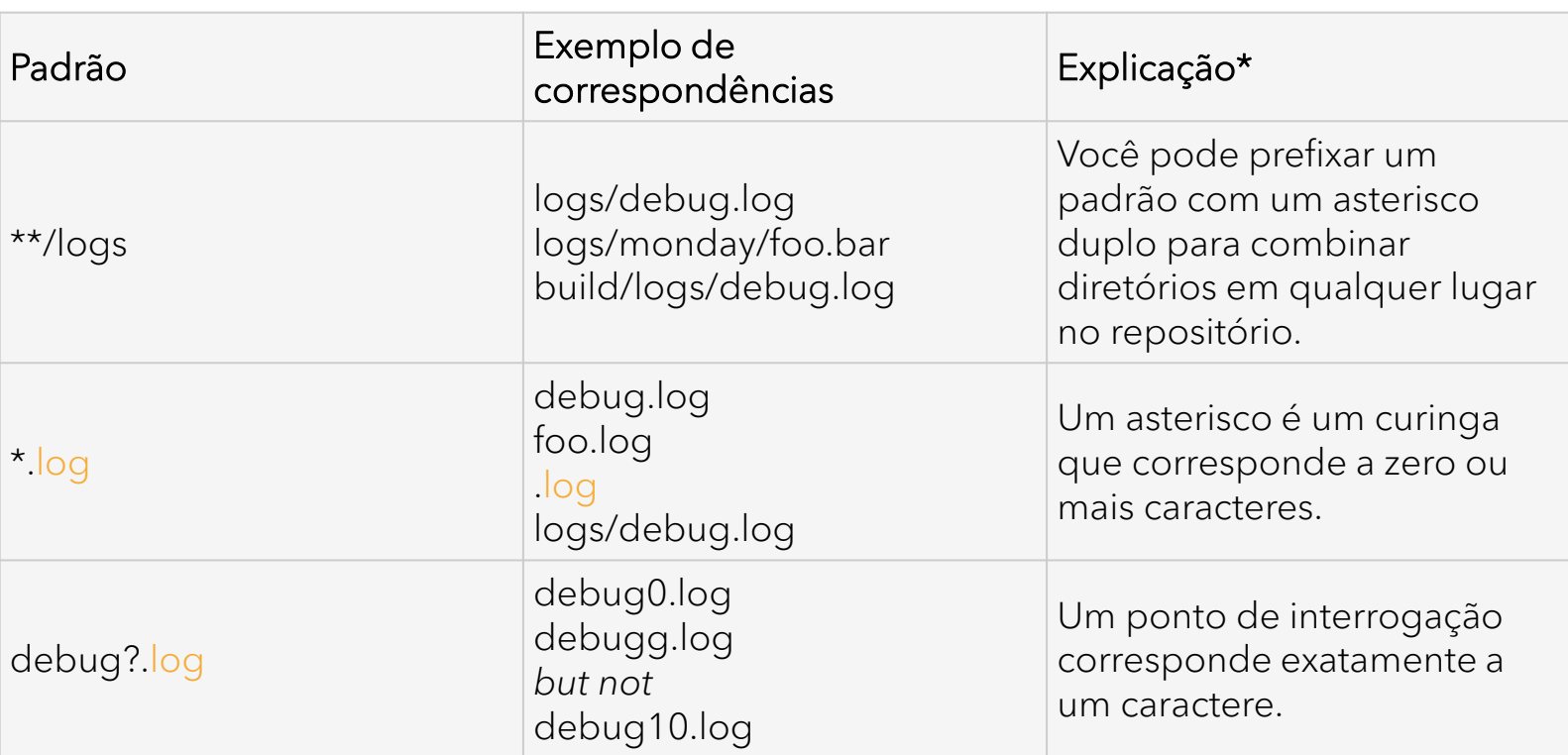

O processo de rastreamento é feito em todos os arquivos que estiverem dentro do diretório especifico no início do processo com o comando **git init**.

Todavia, existe como falar para o GIT ignorar o rastreamento de alguns arquivos.

Isso é feito utilizando o arquivo oculto:

### **.gitignore**

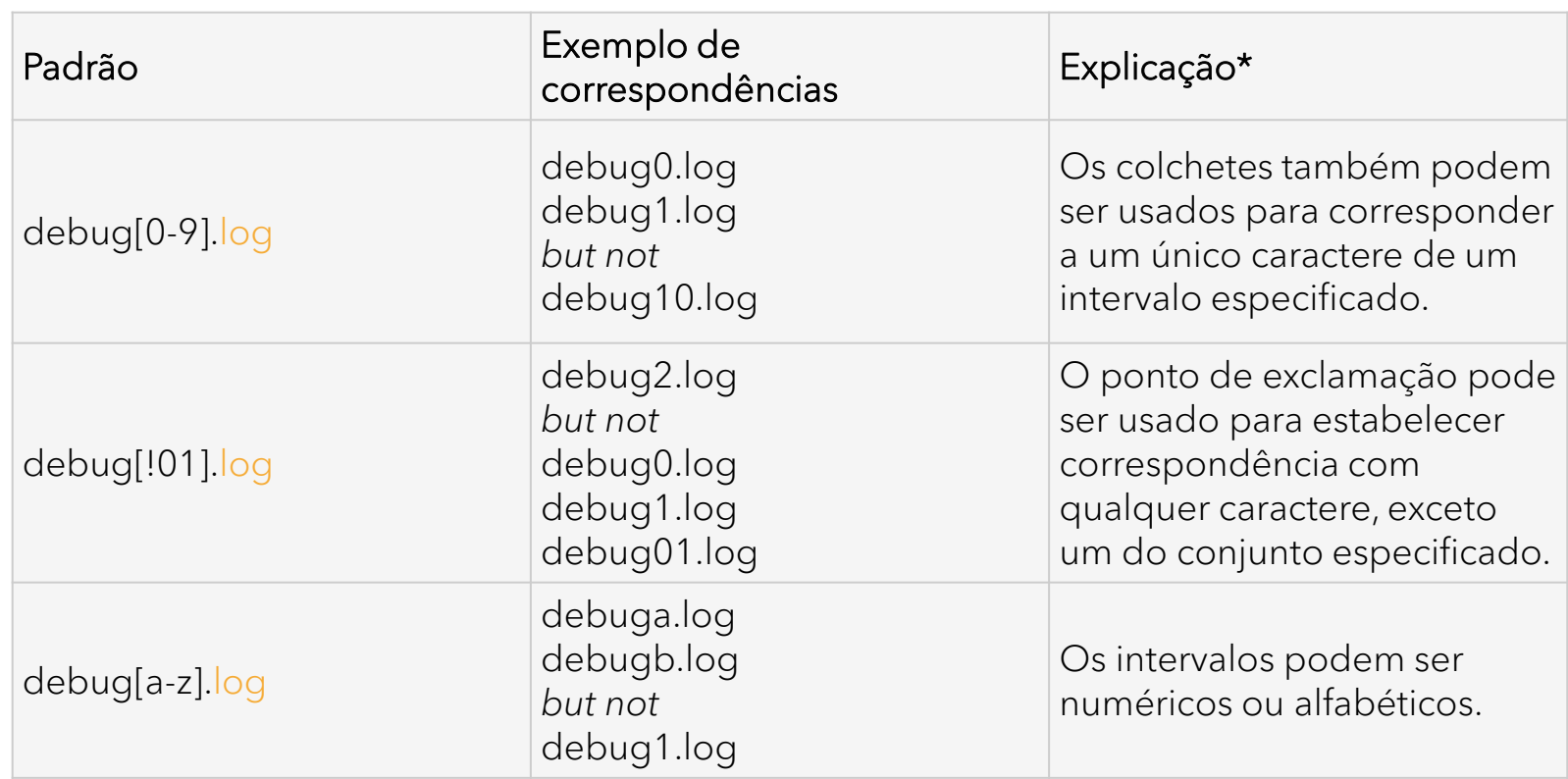

O processo de rastreamento é feito em todos os arquivos que estiverem dentro do diretório especifico no início do processo com o comando **git init**.

Todavia, existe como falar para o GIT ignorar o rastreamento de alguns arquivos.

Isso é feito utilizando o arquivo oculto:

#### **.gitignore**

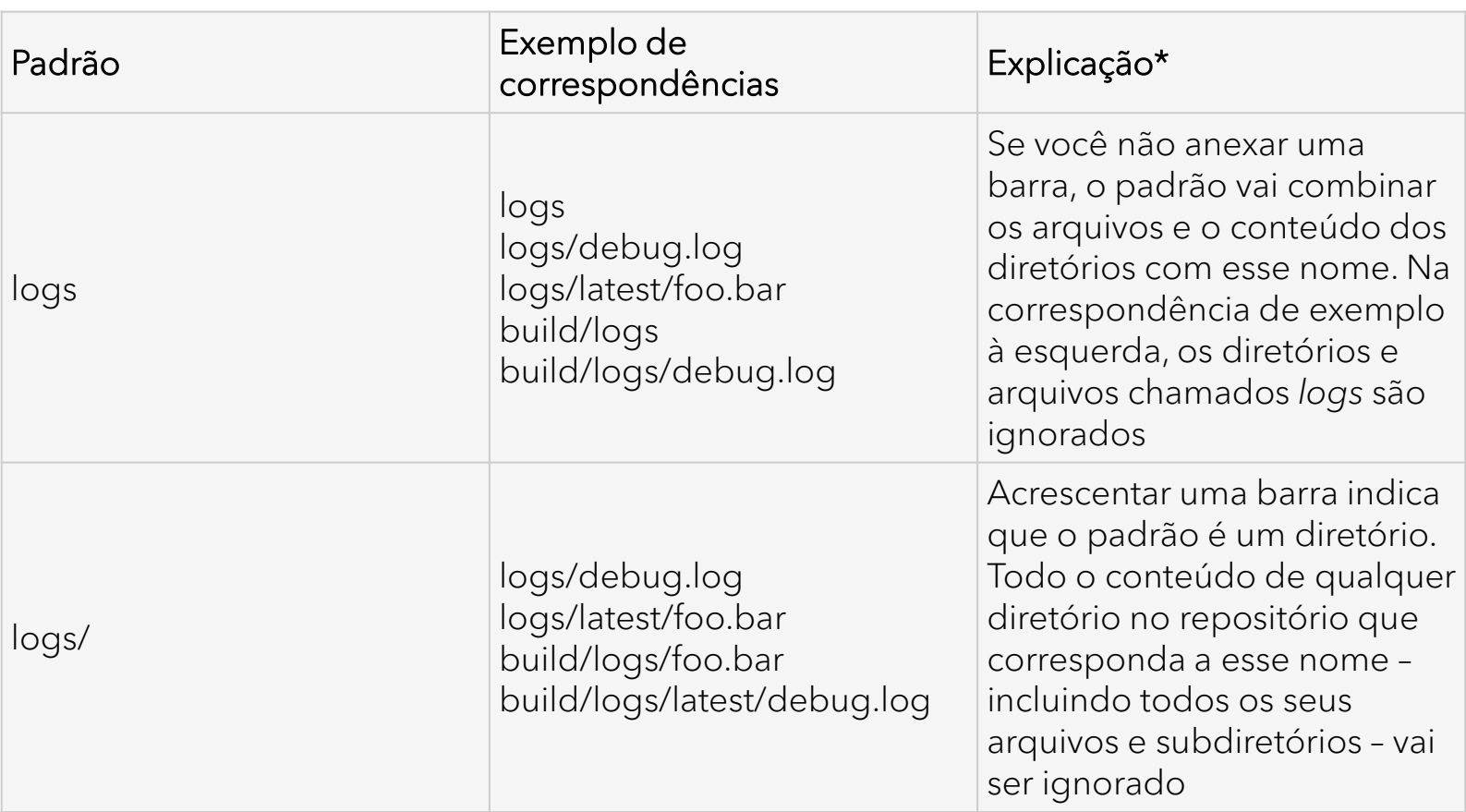

O processo de rastreamento é feito em todos os arquivos que estiverem dentro do diretório especifico no início do processo com o comando **git init**.

Todavia, existe como falar para o GIT ignorar o rastreamento de alguns arquivos.

Isso é feito utilizando o arquivo oculto:

### **.gitignore**

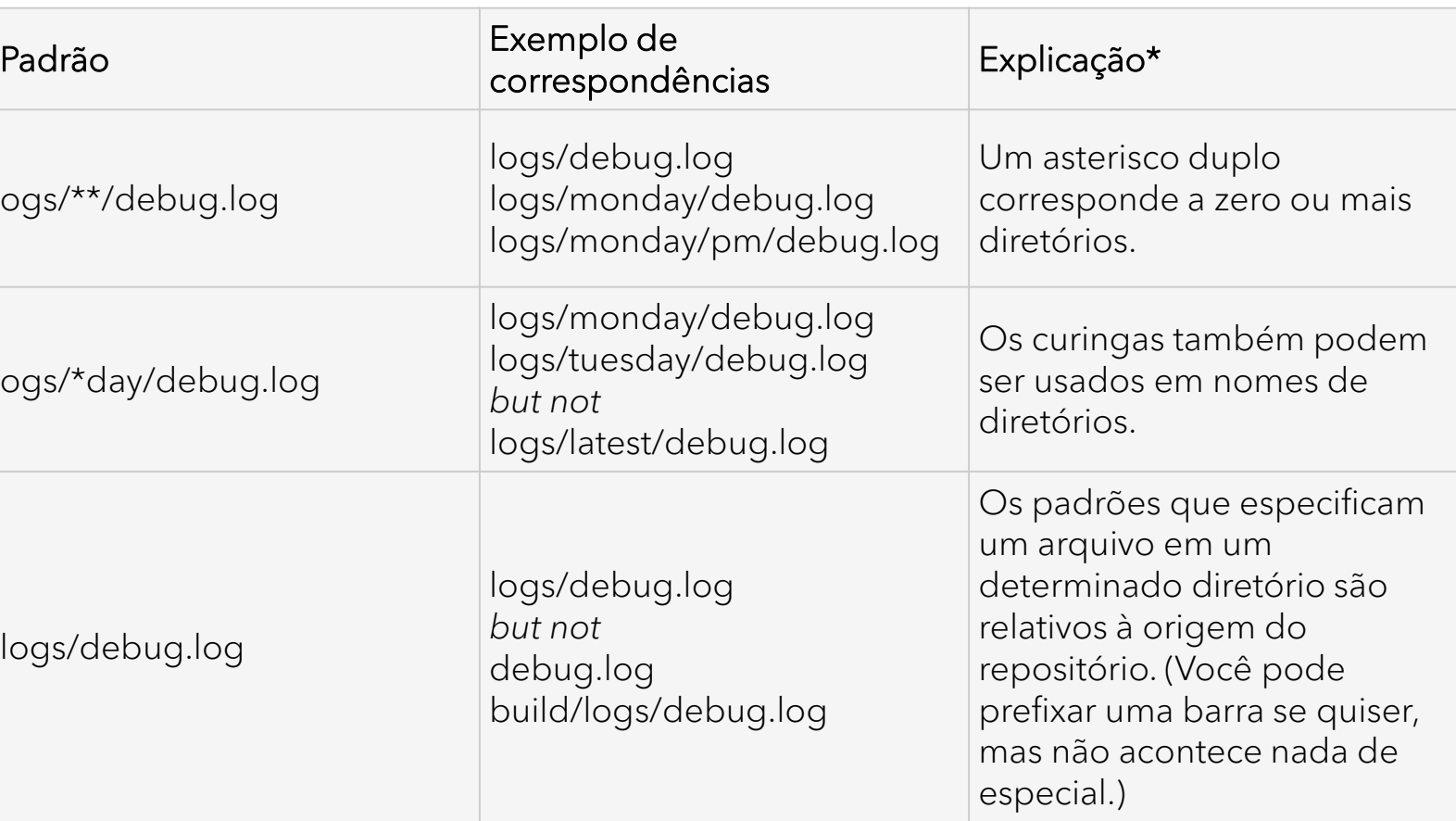

O processo de rastreamento é feito em todos os arquivos que estiverem dentro do diretório especifico no início do processo com o comando **git init**.

Todavia, existe como falar para o GIT ignorar o rastreamento de alguns arquivos.

Isso é feito utilizando o arquivo oculto:

### **.gitignore**

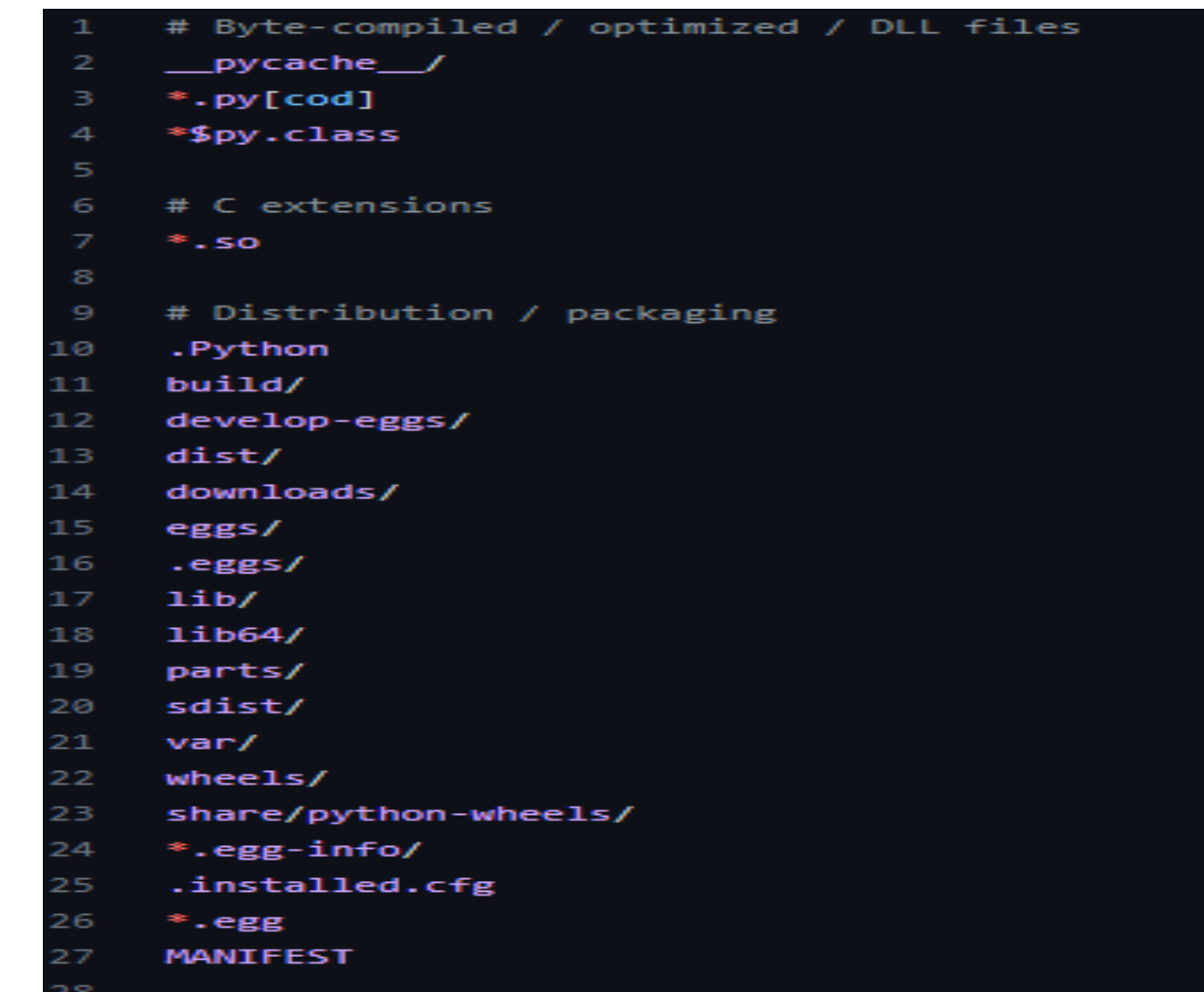

O processo de rastreamento é feito em todos os arquivos que estiverem dentro do diretório especifico no início do processo com o comando **git init**.

Todavia, existe como falar para o GIT ignorar o rastreamento de alguns arquivos.

Isso é feito utilizando o arquivo oculto:

### **.gitignore**

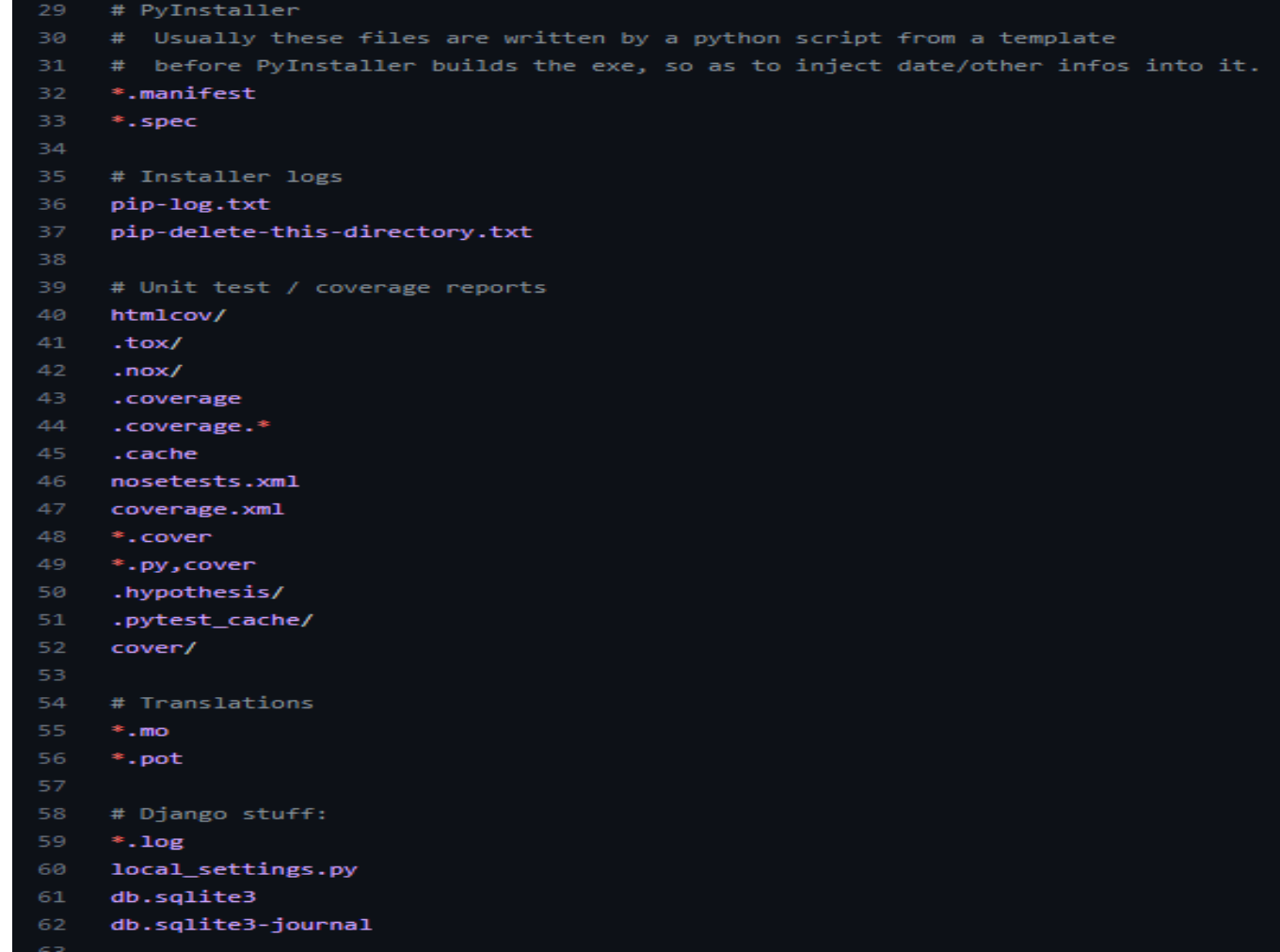

O processo de rastreamento é feito em todos os arquivos que estiverem dentro do diretório especifico no início do processo com o comando **git init**.

Todavia, existe como falar para o GIT ignorar o rastreamento de alguns arquivos.

Isso é feito utilizando o arquivo oculto:

### **.gitignore**

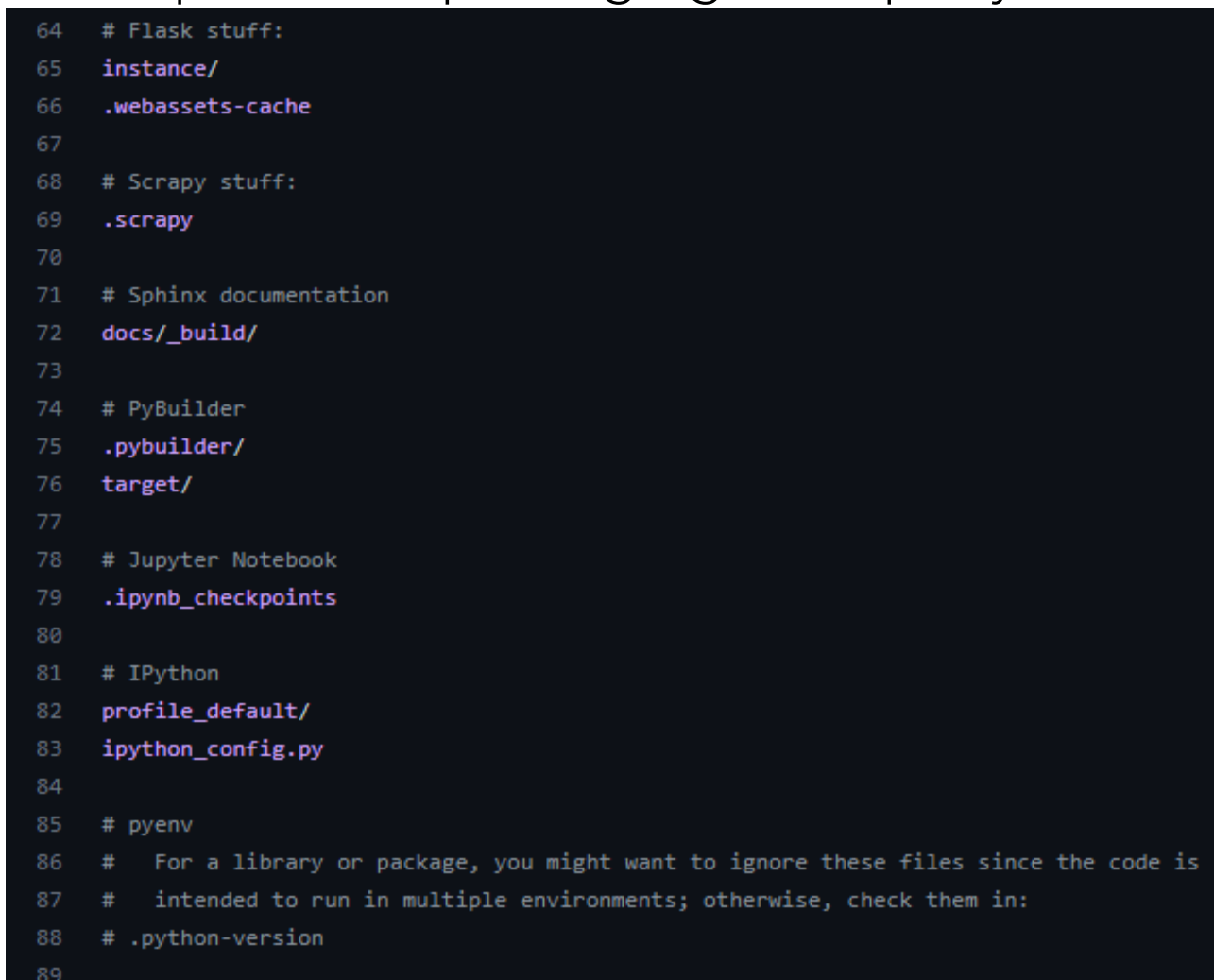

O processo de rastreamento é feito em todos os arquivos que estiverem dentro do diretório especifico no início do processo com o comando **git init**.

Todavia, existe como falar para o GIT ignorar o rastreamento de alguns arquivos.

Isso é feito utilizando o arquivo oculto:

### **.gitignore**

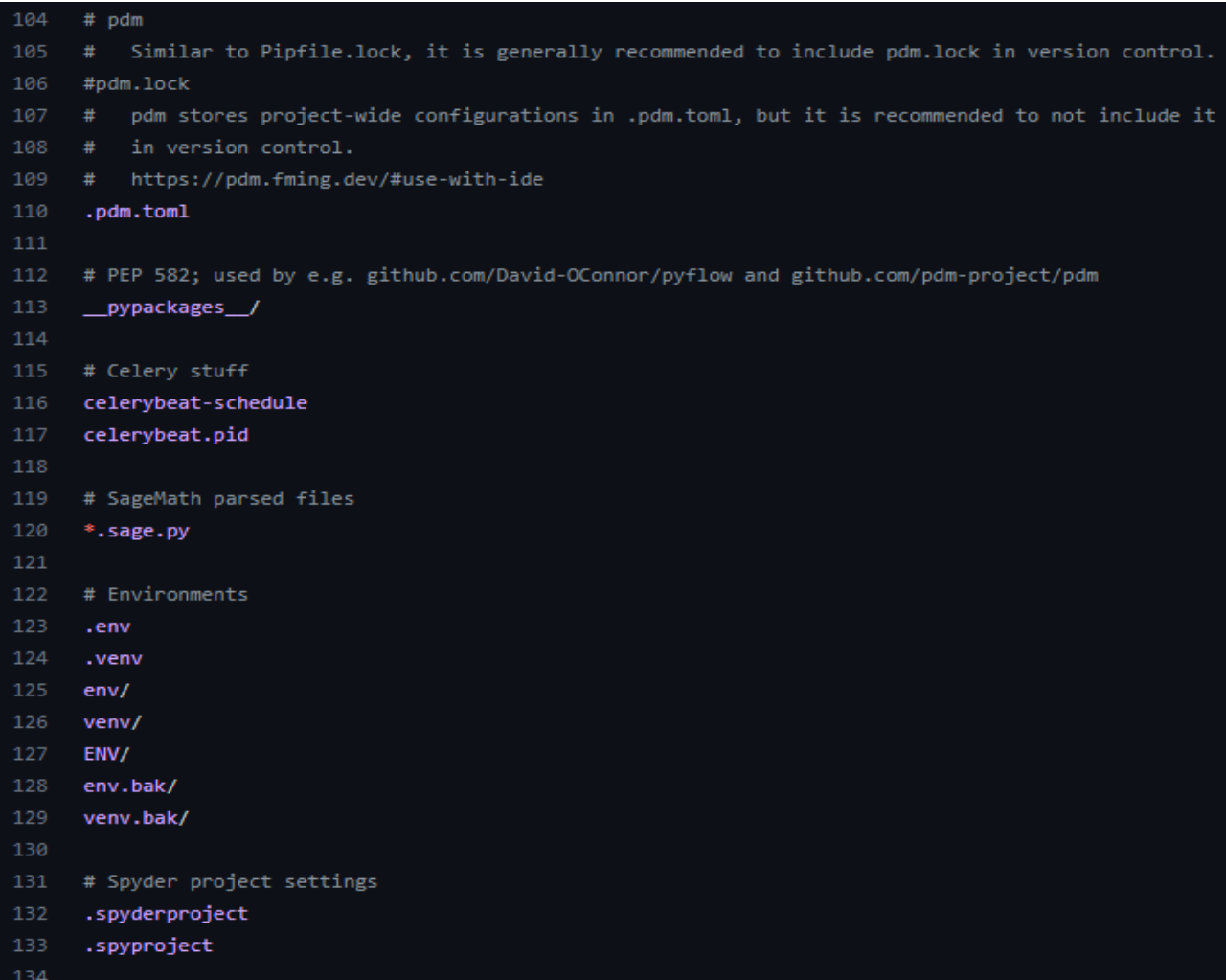

O processo de rastreamento é feito em todos os arquivos que estiverem dentro do diretório especifico no início do processo com o comando **git init**.

Todavia, existe como falar para o GIT ignorar o rastreamento de alguns arquivos.

Isso é feito utilizando o arquivo oculto:

### **.gitignore**

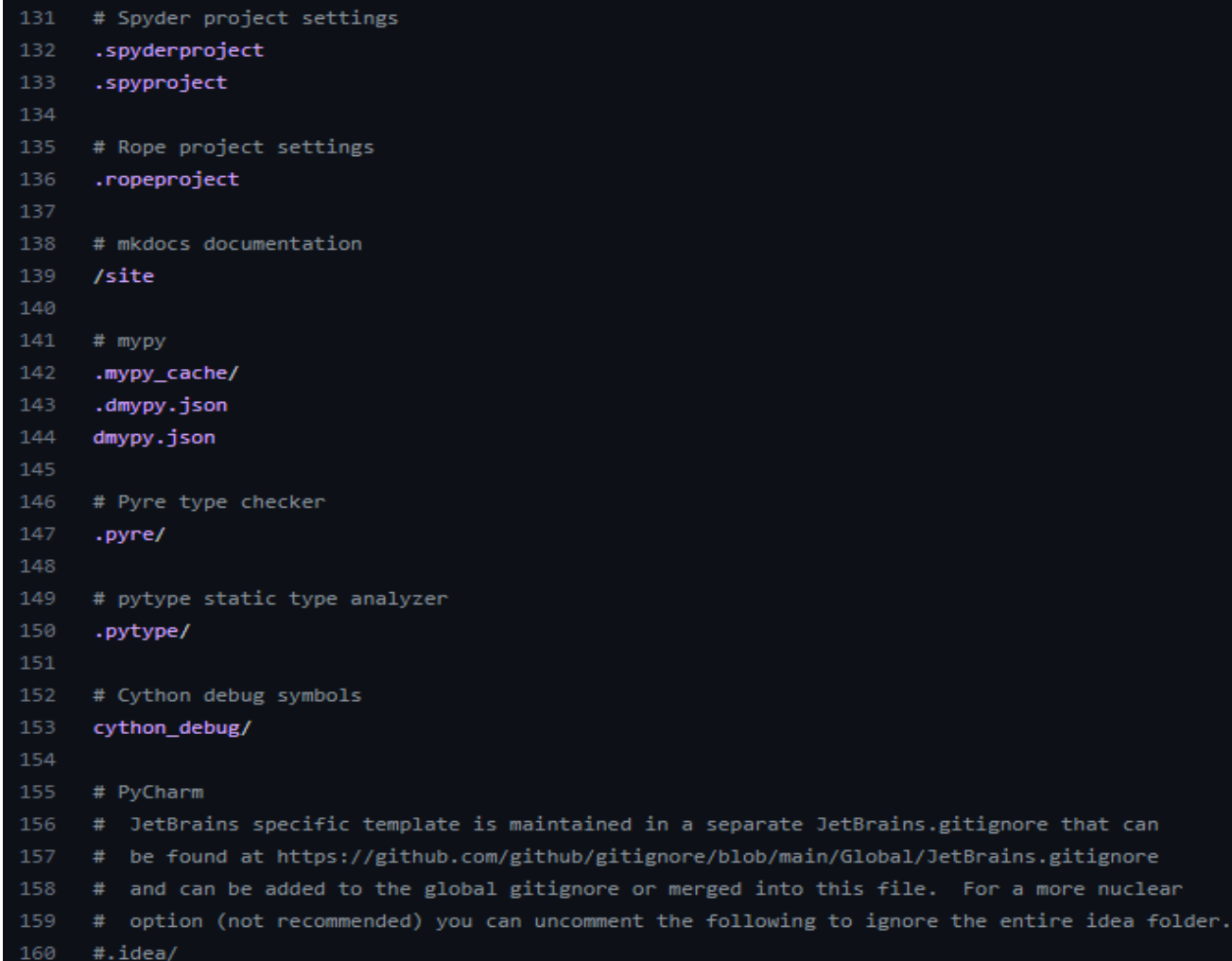

### **TAREFAS...**

- Crie um diretório (do seu projeto)
- Inicialize o GIT neste diretório.
- Crie um ou mais arquivos fontes neste diretório
- Faça a adição desses arquivos
- Depois faça o commit (para o repositório local).

## **OBRIGADO**

Prof. Dr. Dilermando Piva Jr. https://piva.pro.br piva.jr@fatec.sp.gov.br https://pypro.com.br